## **-1-**

Per scaricare la modulistica per la **domanda di premio**, accedere con il proprio browser al sito: https://www.sian.it/portale-sian/home.jsp

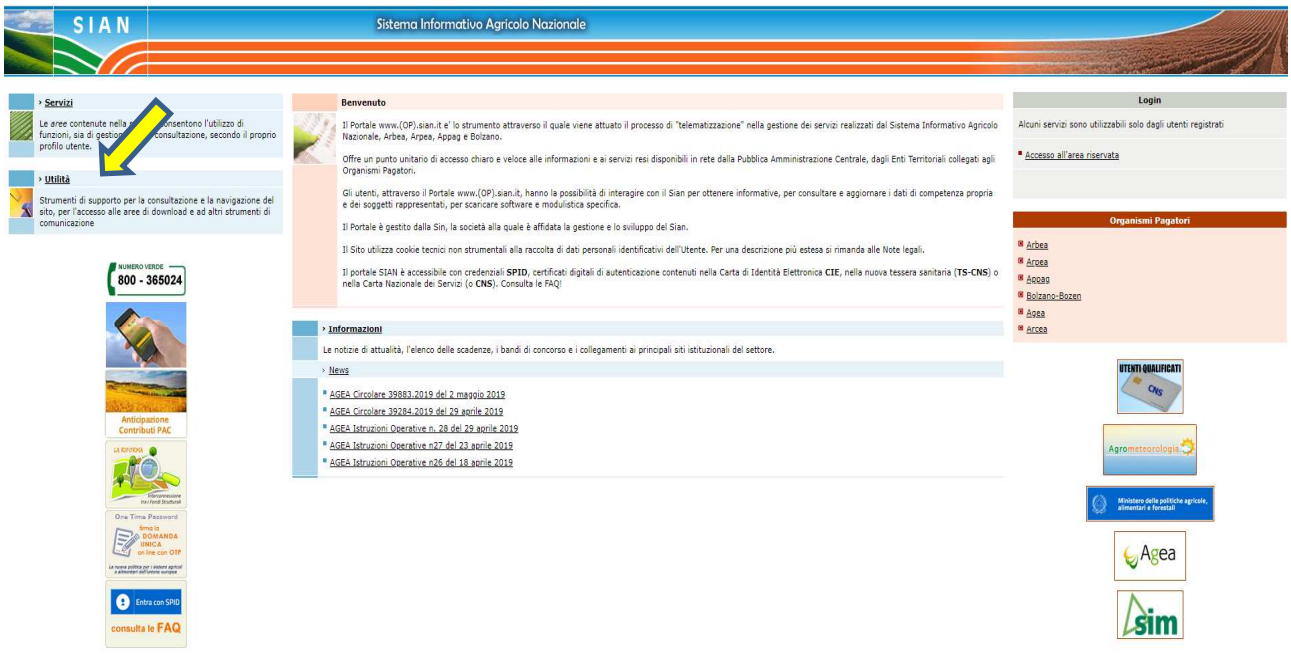

## **-2-**

Portarsi in area **UTILITA' / Download / Download modulistica / scarico Modulistica premio miele.** 

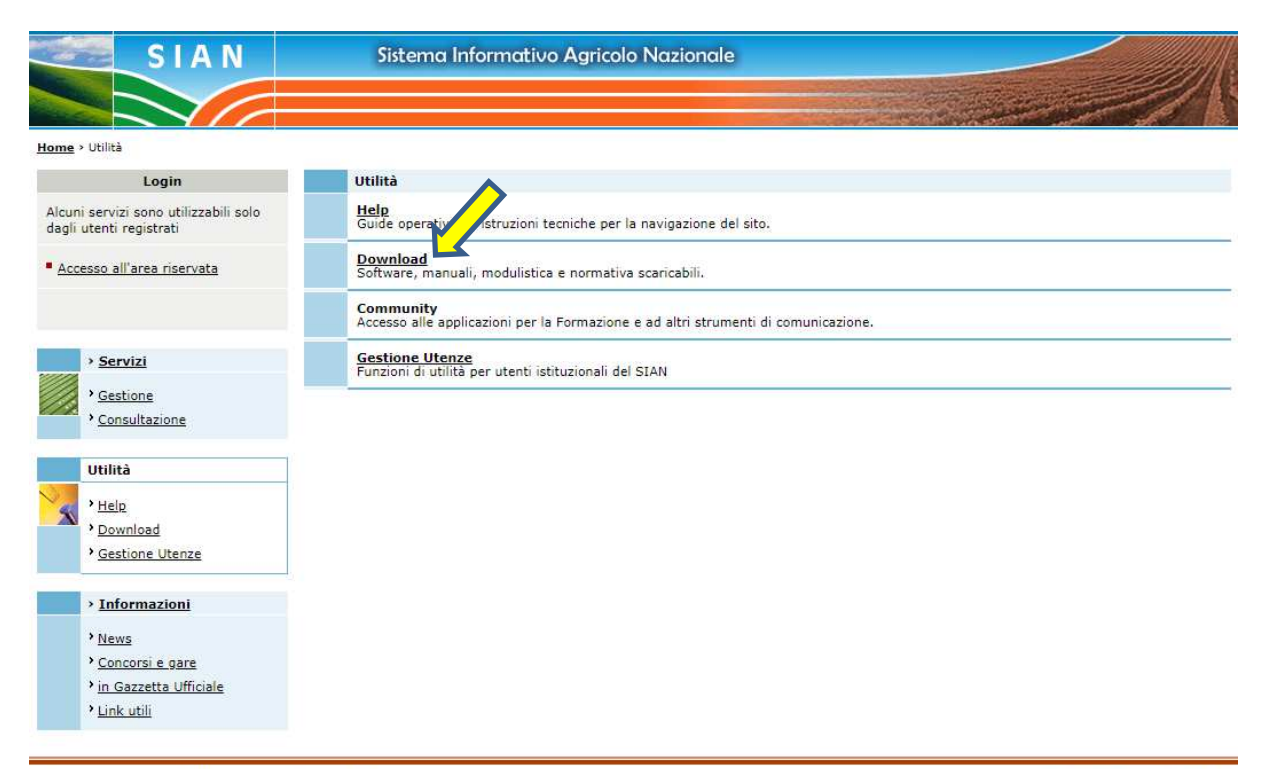

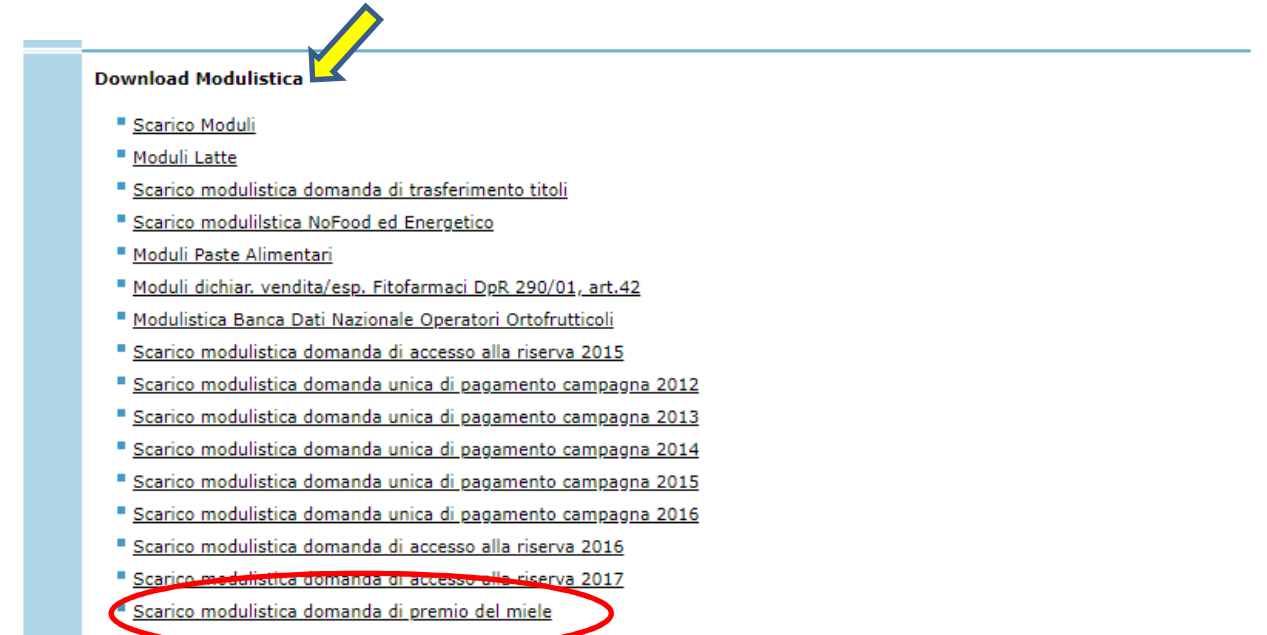

## Selezionare la tendina "**Tipo di domanda**" e scegliere "**Domanda di Premio**"

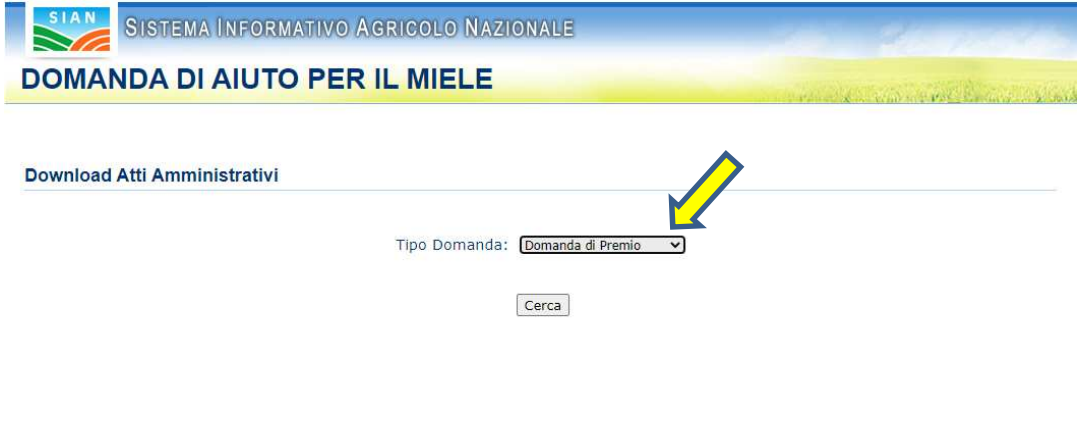

Copyright © 2009 | SIN s.r.l.

Inserire nel campo "**Identificativo fiscale**" (1) il proprio codice fiscale in caso di ditta individuale oppure la P.IVA nel caso di società o altro ente.

Una volta inserito il proprio codice fiscale o la P.IVA cliccare modello con dati anagrafici  $(2).$ 

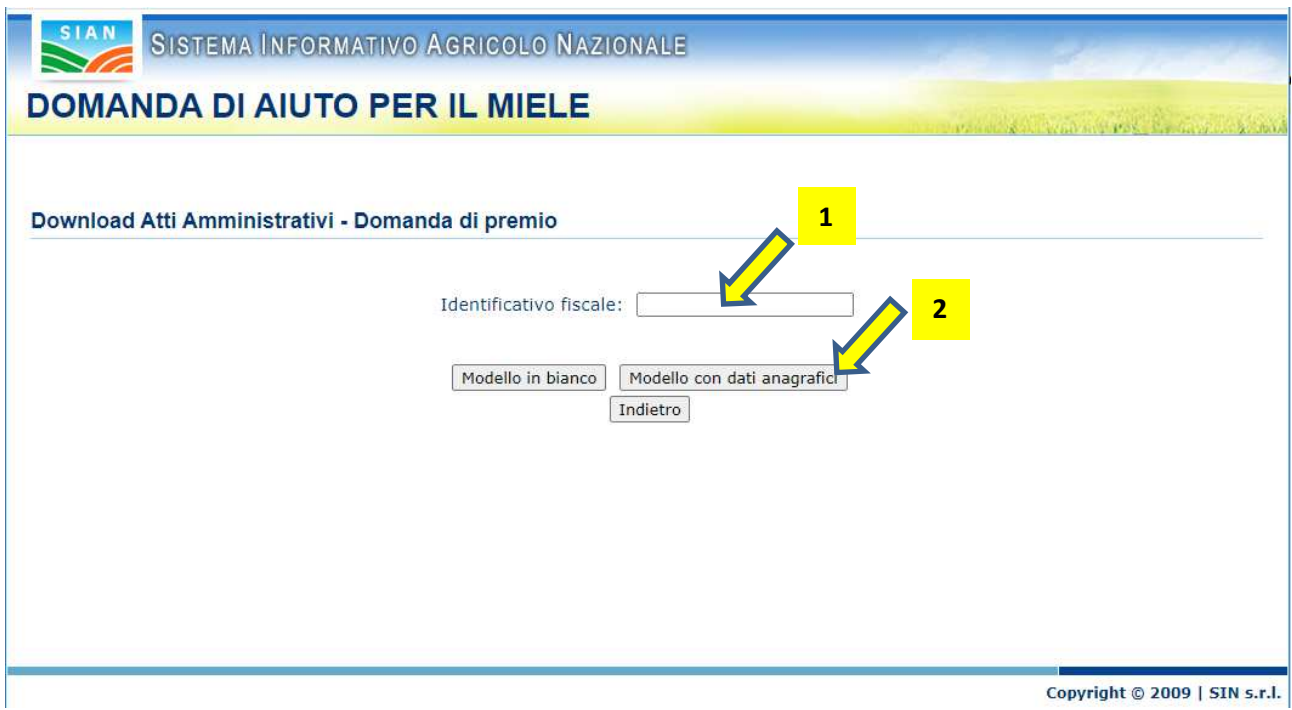

## **-4-**

Il **modello con i dati anagrafici** è direttamente stampabile con la presenza dei dati personali da fascicolo aziendale.

Oltre alla possibilità del modello precompilato con i dati anagrafici vi è anche la possibilità del "**modello in bianco**", direttamente stampabile e privo dei dati anagrafici.

Si precisa che qualsiasi sia la scelta del modello (bianco o con dati anagrafici) da parte del beneficiario, le domande dovranno pervenire complete di tutti i dati richiesti.

Per assistenza alla compilazione contattare:

**Ufficio Apicoltura** 0165/275298 Livio CARLIN

Email: l.carlin@regione.vda.it

**Ufficio Agricoltura Biologica** 0165/275202 Stefano BERTELLO

Email: s.bertello@regione.vda.it